## **ATS Import spreadsheet (xlsx) specifications**

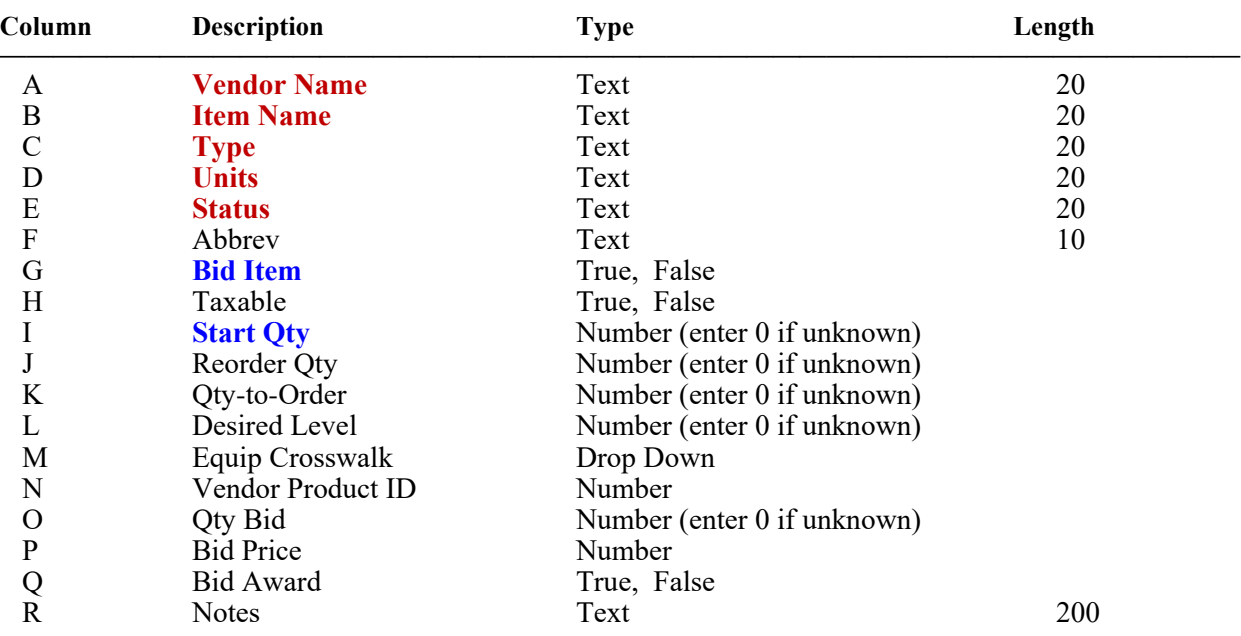

**Note: Your file must use an"XLSX" format., and have a header row indicator the items listed below.** 

Note: You **must** use the 1st row of the spreadsheet for headers as indicated in the column descriptions.

- **Items shown in RED are required**
- **Items shown in BLUE are recommended, used for a unique key, but not required.**

## **Below is a sample spreadsheet. A template is available using Purple export**

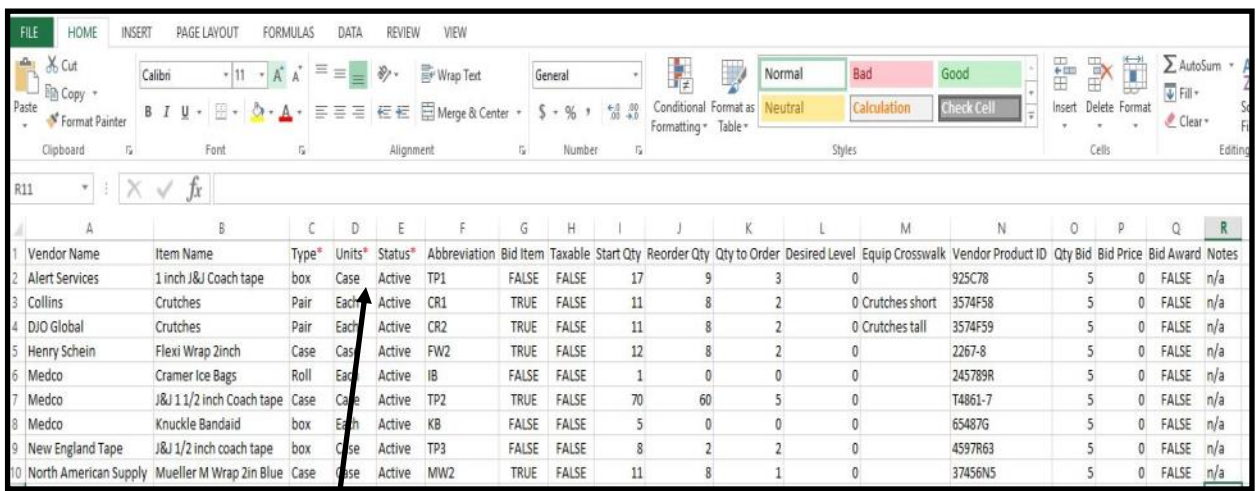

**Columns with the "\*" indicate that these values will be cross-walked during the import process using the lists you defined in ATS**

## **To begin the import process; click on the "Import Inventory List from Template" menu shown to the below.**

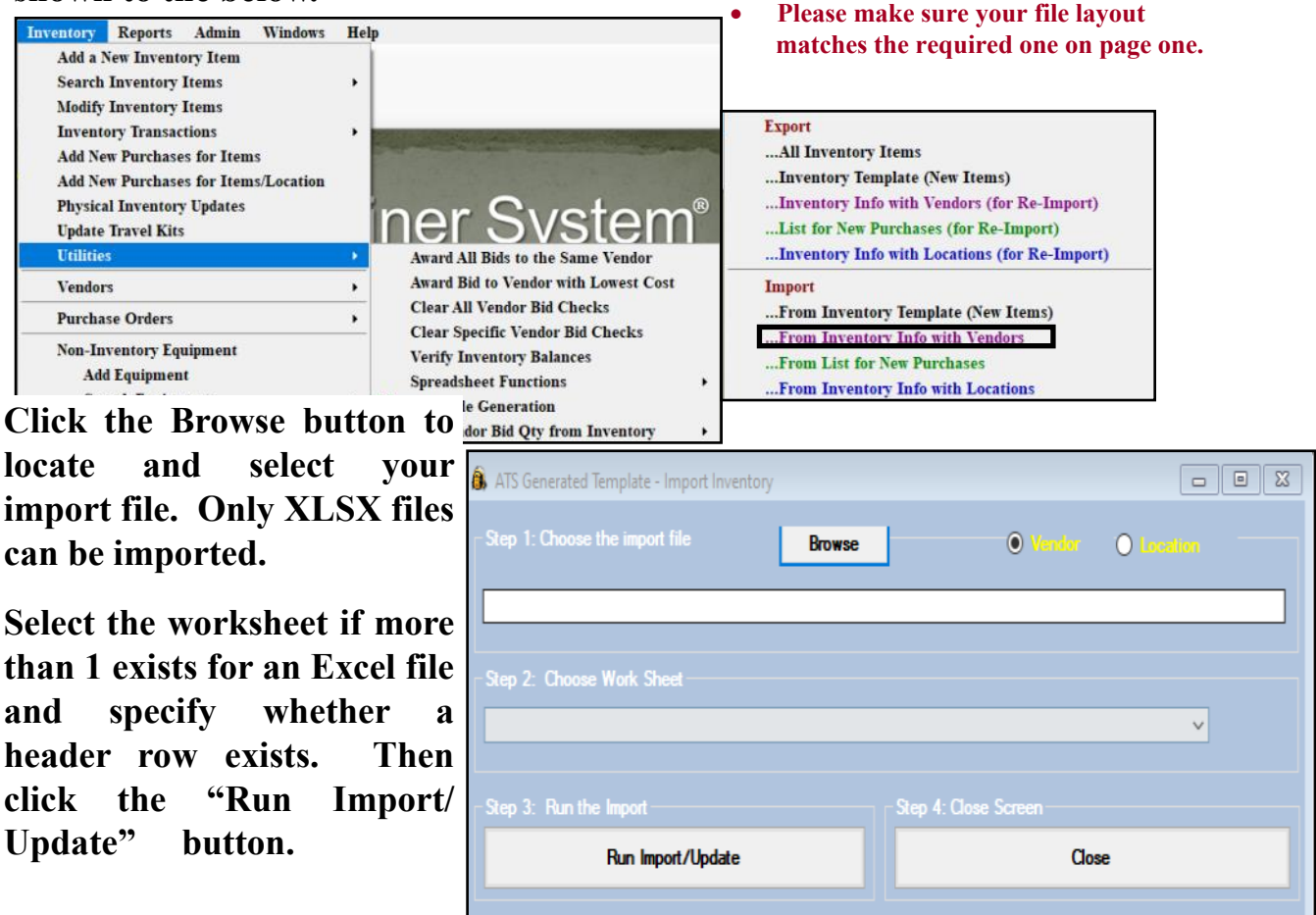

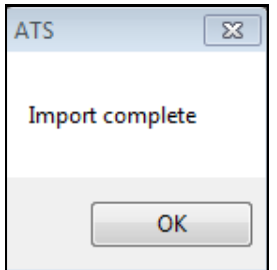

**Once the import process is complete you will see the message box shown here. Inventory records may be found using regular searching options.**

**More information on the day-to-day use of the inventory/bids area can be found in our help docs.** 

## **Should you encounter any errors, please note the message and contact Keffer Development at 1-888-328-2577**